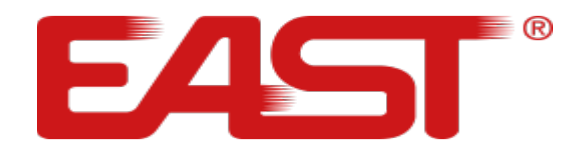

# **ПОСІБНИК КОРИСТУВАЧА**

**ДБЖ Джерело безперебійного живлення Багатофункціональний ON LINE ДБЖ cерії EA900 RT G4 6 - 10 кВА**

[eastups.com.ua](http://eastups.com.ua/)

Зміст

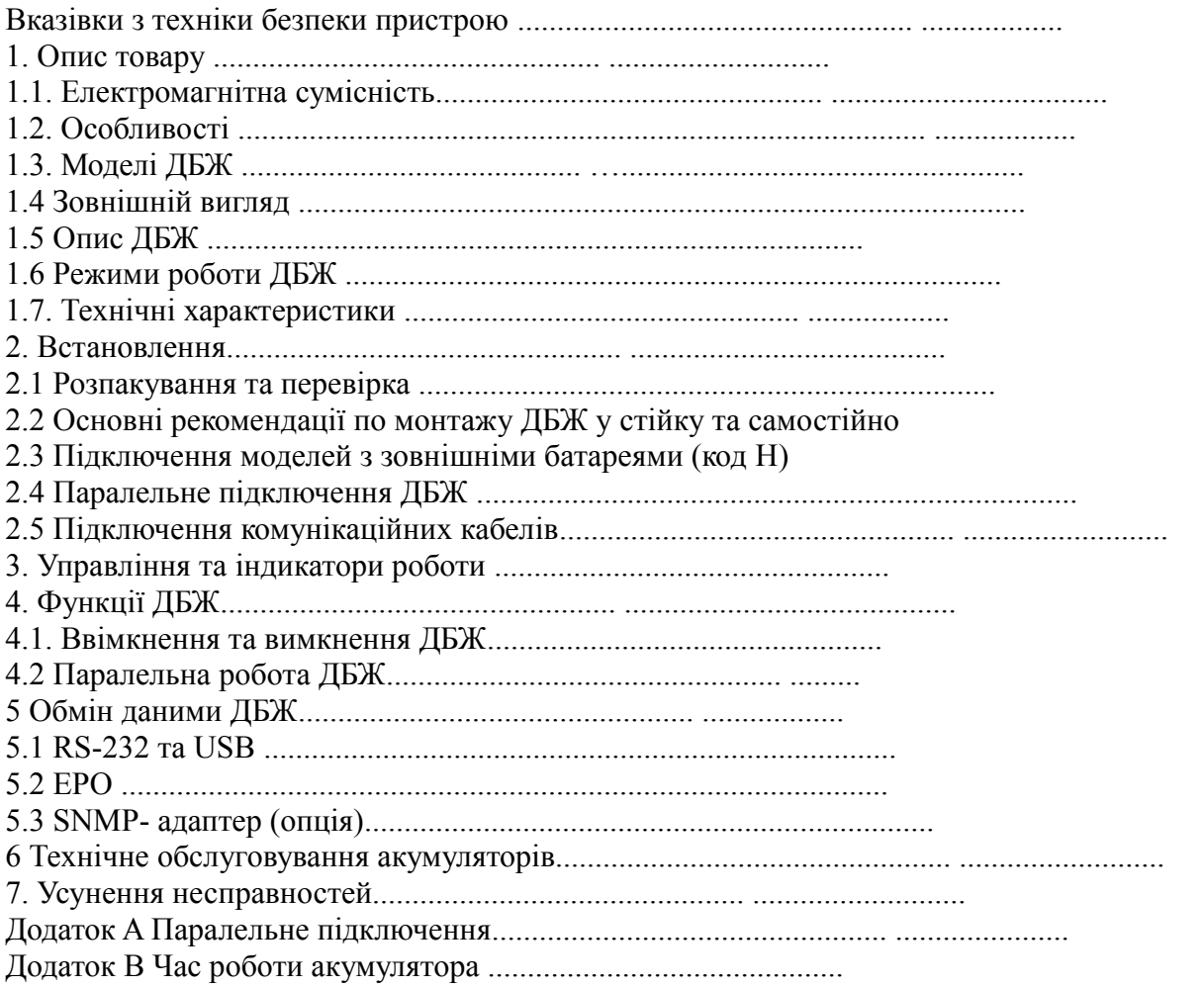

### **ВКАЗІВКИ З ТЕХНІКИ БЕЗПЕКИ ПРИСТРОЮ**

#### **Інформація про техніку безпеки**

Перед тим, як встановити чи обслуговувати Джерело безперебійного живлення (ДБЖ), уважно прочитайте посібник користувача, дотримуйтеся рекомендацій та правил техніки безпеки наведених у ньому.

### **Збережіть цей посібник користувача**

- Цей ДБЖ призначений тільки для комерційного / промислового використання
- Уникайте потрапляння прямих сонячних променів на пристрій, не допускайте контакту з рідинами або в приміщенні, де є надмірний пил чи волога.
- Переконайтеся, що вентиляційні отвори пристрою не заблоковані
- Не відкривайте корпус ДБЖ, є загроза ураження електричним струмом. Всі роботи по підключенню / монтажу / обслуговуванню має проводити кваліфікований персонал.
- В разі виникнення пожежі не використовуйте рідкий вогнегасник. Використовуйте порошкові вогнегасники
- ДБЖ має живитися від заземленого кабелю, напруга живлення 220/230/240 В (налаштовується), 50 або 60 Гц
- Живлення. Заводське налаштування за замовчуванням 220 В, 50 Гц. Інструкція з встановлення та правила безпеки містяться в цьому посібнику.
- ДБЖ 6 10 кВА, забзпечує живлення 220/230/240 В, призначений для використання з трижильним входом (L, N, G).

### **ЗВЕРНІТЬ УВАГУ!**

ДБЖ має високу напругу всередині. Не ремонтуйте пристрій самостійно. Якщо у вас виникли будь-які запитання, зверніться до сервісного центру.

### **Інформація про техніку безпеки при роботі з акумуляторами**

- ДБЖ має бути встановлений, у контрольованому навколишньому середовищі. Підвищена температура навколишнього середовища, низька якість вхідної напруги та часті короткочасні розрядження скоротять термін служби акумулятора. Періодична заміна акумулятора допоможе забезпечити необхідний час резервного живлення.
- Установка або заміна батареї має виконуватися кваліфікованим персоналом. Якщо ви хочете замінити кабель акумулятора, будь ласка, придбайте його у вашого місцевого сервісного центру або дистриб'ютора, кабелі неналежної якості, та не підходящі до пристрою, можуть призвести до пожежі через нестачу потужності.

• Напруга на батареях може спричинити удар струмом та викликати коротке замикання. Дотримуйтеся правил безпеки, перед встановленням або заміною батарей:

- Зніміть з рук годинники, кільця, прикраси та інші провідні матеріали
- Використовуйте лише інструменти з ізольованими ручками
- Одягніть ізольоване взуття та рукавички
- Не кладіть металеві інструменти або деталі на батареї
- Вимкніть ДБЖ та від'єднайте навантаження, перш ніж зняти клеми з батареї.

**ЗАСТЕРЕЖЕННЯ:** Не знищуйте акумулятори за допомогою вогню, акумулятор може вибухнути. Утилізуйте несправні акумулятори на підприємствах з переробки вторинної сировини.

- Не розбирайте та не відкривайте акумулятор. В середині батареї знаходиться токсичний електроліт, що становить небезпеку для шкіри, очей.
- При підключенні акумуляторів не переплутайте полярність, не правильне підключення може вивести з ладу акумулятор, стати причиною короткого замикання, призвести до пожежі.
- Контур батареї не ізольований від вхідної напруги, між контактами акумулятора та землею може виникати висока напруга, перевіряйте, чи немає напруги там, перш ніж торкатися.

### **1. ОПИС ПРОДУКТУ**

Дякуємо вам за вибір системи безперебійного живлення EAST, потужністю 6-10 кВА. Вони призначені для забезпечення безперебійного живлення для чутливого електронного обладнання

### **1.1. Електромагнітна сумісність**

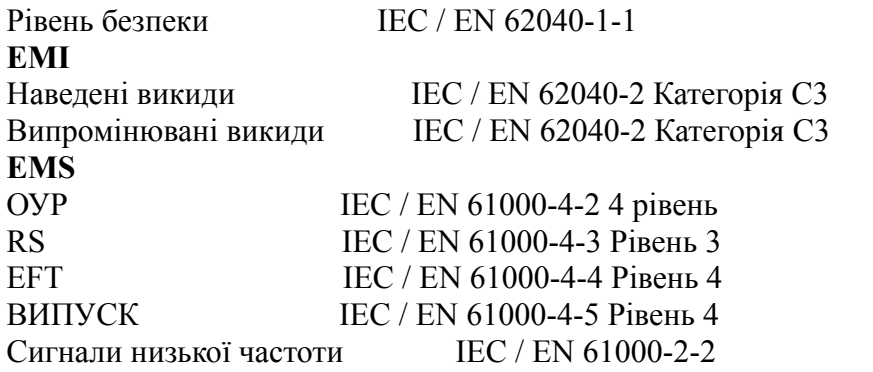

**Попередження:** Це продукт для комерційного та промислового застосування, потребує додаткових заходів безпеки та обмежень при встановленні.

### **УВАГА:**

- Даний пристрій може створювати радіо магнітні перешкоди під час своєї роботи. Можуть бути необхідні додаткові заходи безпеки для зменшення радіо магнітних перешкод.
- Експлуатувати ДБЖ слід у приміщенні з температурою навколишнього середовища від 0 - 40° C
- Встановлювати ДБЖ слід у чистих вентильованих приміщеннях, без зайвої вологи, горючих рідин.
- ДБЖ не містить деталей, що можуть обслуговуються користувачем, крім заміни батарей
- Не ремонтуйте самостійно ДБЖ, не використовуйте ДЖБ якщо у нього є несправності. З приводу несправностей та їх усунення звертайтеся до сервісного центру.
- Заміну та обслуговування акумуляторів, має здійснювати персонал з відповідним рівнем допуску до роботи.
- НЕ ПІДКЛЮЧАЙТЕ обладнання, що має більшу споживану потужність, ніж потужність ДБЖ

### **1.2 Особливості ДБЖ**

- Забезпечують більш високий рівень ефективності живлення, порівняно з попереднім поколінням
- Мікропроцесорне управління на базі DSP процесора, для досягнення високої надійності
- Новітня система охолодження, швидкість вентиляторів підлаштовується під рівень навантаження.
- Струм зарядного пристрою налаштовується під кількість акумуляторів

#### **1.3. Моделі ДБЖ**

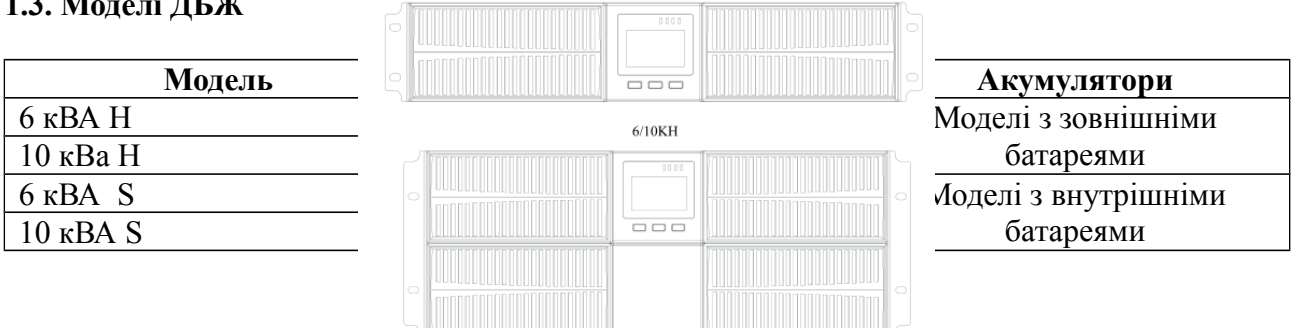

# **1.4. Зовнішній вигляд**

#### **Мал. 1 Передня панель**

6/10KS

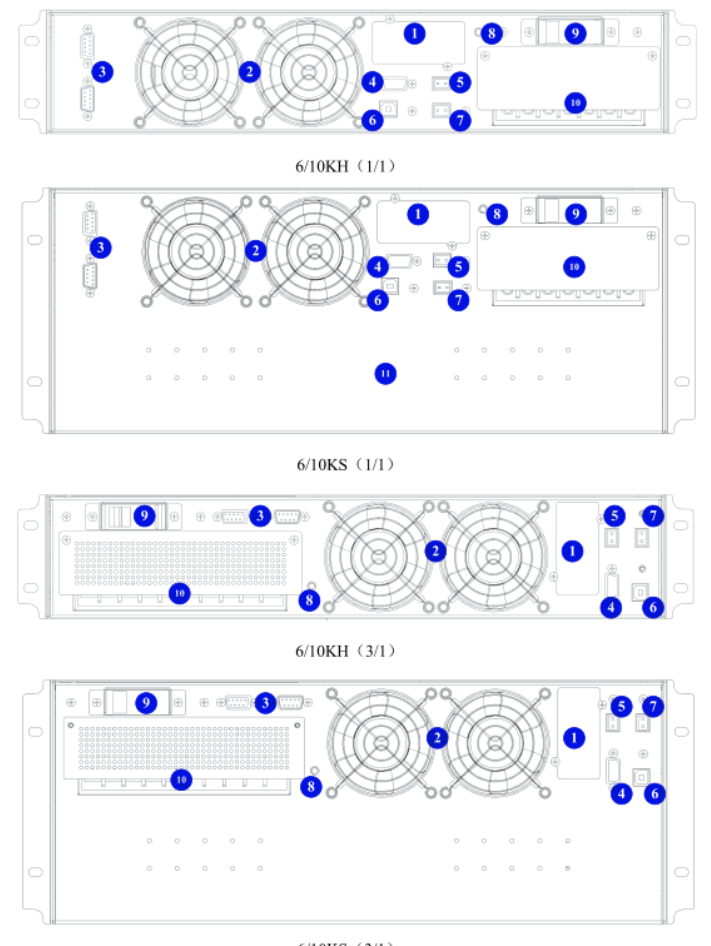

 $6/10KS$  (3/1)

### **Мал. 2 Задня панель ДБЖ**

- 1. Роз'єм для підключення SNMP адаптера
- 2. Вентилятори: інтелектуальне управління швидкістю обертання вентилятора
- 3. Порт паралельного підключення опція
- 4. Роз'єм RS-232
- 5. Порт аварійного відключення EPO
- 6. USB порт
- 7. Роз'єм для підключення датчика температури (опція)
- 8. Заземлення
- 9. Байпасний вимикач: захист від перенапруги
- 10. Клемна колодка
- 11. Роз'єм для підключення батарейного блоку

#### **1.5 Опис ДБЖ**

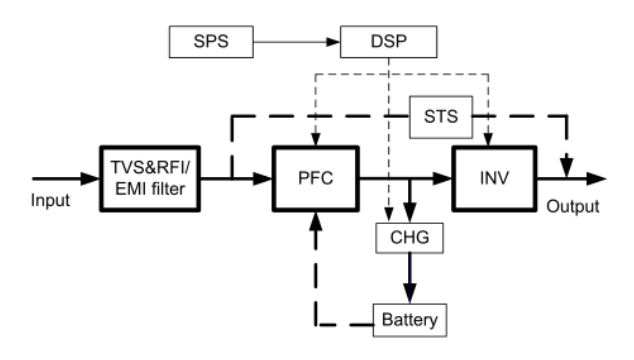

**Мал. 3 Схема ДБЖ**

#### **Захист від перенапруги (TVSS), електромагнітні та радіочастотні фільтри EMl / FRI**

Ці компоненти забезпечують захист від перенапруги та фільтрують електромагнітні (EMI) і радіочастотні (RFI) перешкоди. Вони мінімізують будь-які сплески або перешкоди, наявні в лінії електроживлення та забезпечують стабільне живлення для обладнання.

#### **Випрямлювач / корекція фактора потужності (PFC)**

При нормальному живлення у мережі, обладнання живиться від електромережі, при змінах якості напруги, ДБЖ запускає живлення через перетворювач, та забезпечує задані параметри живлення.

#### **Інвертор**

При стабільній напрузі у мережі, перетворює вхідний постійний струм у змінну напругу у вигляді чистої синусоїди. Якщо відсутня напруга у електромережі, то на обладнання подається напруга від акумуляторів.

#### **Зарядний пристрій акумулятора**

Зарядний пристрій, заряджає акумулятори до необхідного рівня, щоразу як ДБЖ підключений до електромережі.

#### **DC to DC перетворювач**

Перетворювач струму в постійний струм використовує енергію акумуляторних батарей, і піднімає напругу постійного струму до оптимальної робочої напруги для інвертора. Перетворювач включає схему посилення.

#### **Акумулятори**

Герметичні свинцево-кислотні, не обслуговувані акумулятори. Для тривалого терміну служби акумуляторів, температура навколишнього середовища, має бути 15 - 25° C.

#### **Статичний байпас**

Альтернативний спосіб живлення для обладнання, якщо виникають помилки або несправності ДБЖ або перегрів і перевантаження, обладнання отримує живлення від електромережі, в обхід перетворювача, та інвертора. Вмикається при несправності автоматично, та також може вмикатися через меню налаштувань.

#### **1.6 Режим роботи ДБЖ**

#### **Нормальний режим**

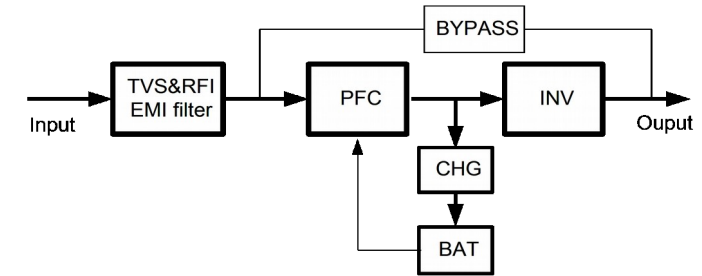

Як показано на малюнку, випрямляч подає постійний струм на інвертор, навантаження живиться від інвертора. Зарядний пристрій, заряджає акумулятори.

#### **Режим статичного байпасу**

Якщо ДБЖ вийшов з ладу або перевантажений, ДБЖ перейде в обхідний режим, режим статичного байпасу.. Обладнання живиться від електромережі

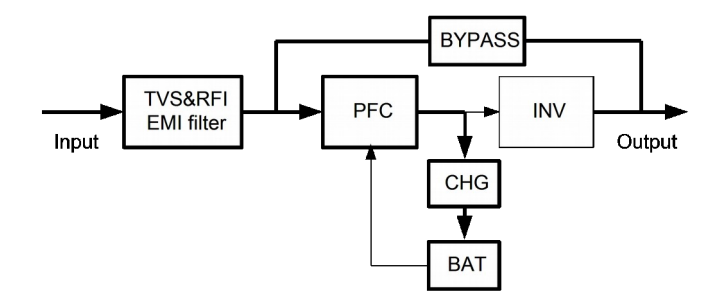

#### **Режим живлення від батареї**

Якщо відсутнє живлення у електромережі, обладнання живиться від внутрішніх акумуляторів.

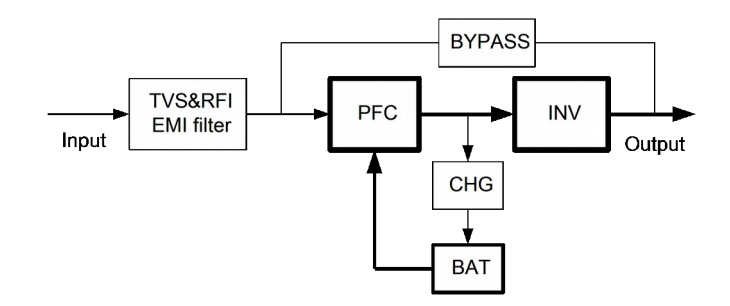

#### **ECO режим**

Коли ДБЖ працює в ECO режимі, навантаження живиться від напруги із мережі, але навантаження захищене, при зміні якості напруги від мережі, живлення починається з подвійним перетворенням.

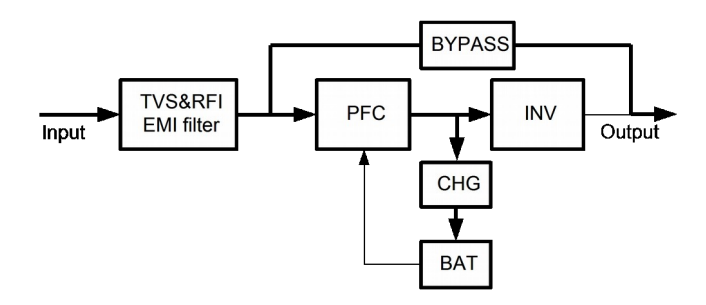

#### **Режим перетворення частоти**

У цьому режимі вхідна та вихідна номінальна частота відрізняються. УВАГА: Рівень навантаження має бути знижений до 50% і нижче.

#### **Режим самотестування Self-aging**

Функція самотестування дозволяє проводити випробування компонентів ДБЖ без реального навантаження, що дозволяє заощадити більше 95% електроенергії. Моделювання різних умов без підключення реального навантаження, за технологією Self-aging, з економією електроенергії до 95%. Можливість збереження налаштувань, заданих на місці експлуатації, спрощене проведення заводських випробувань.

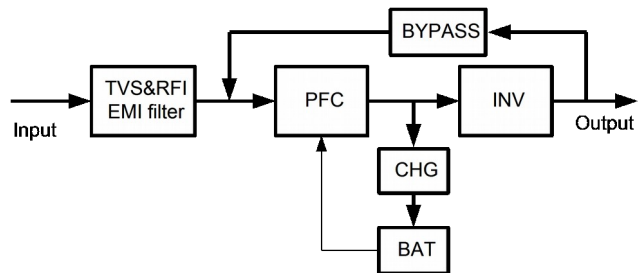

# **1.7. Технічні характеристики**

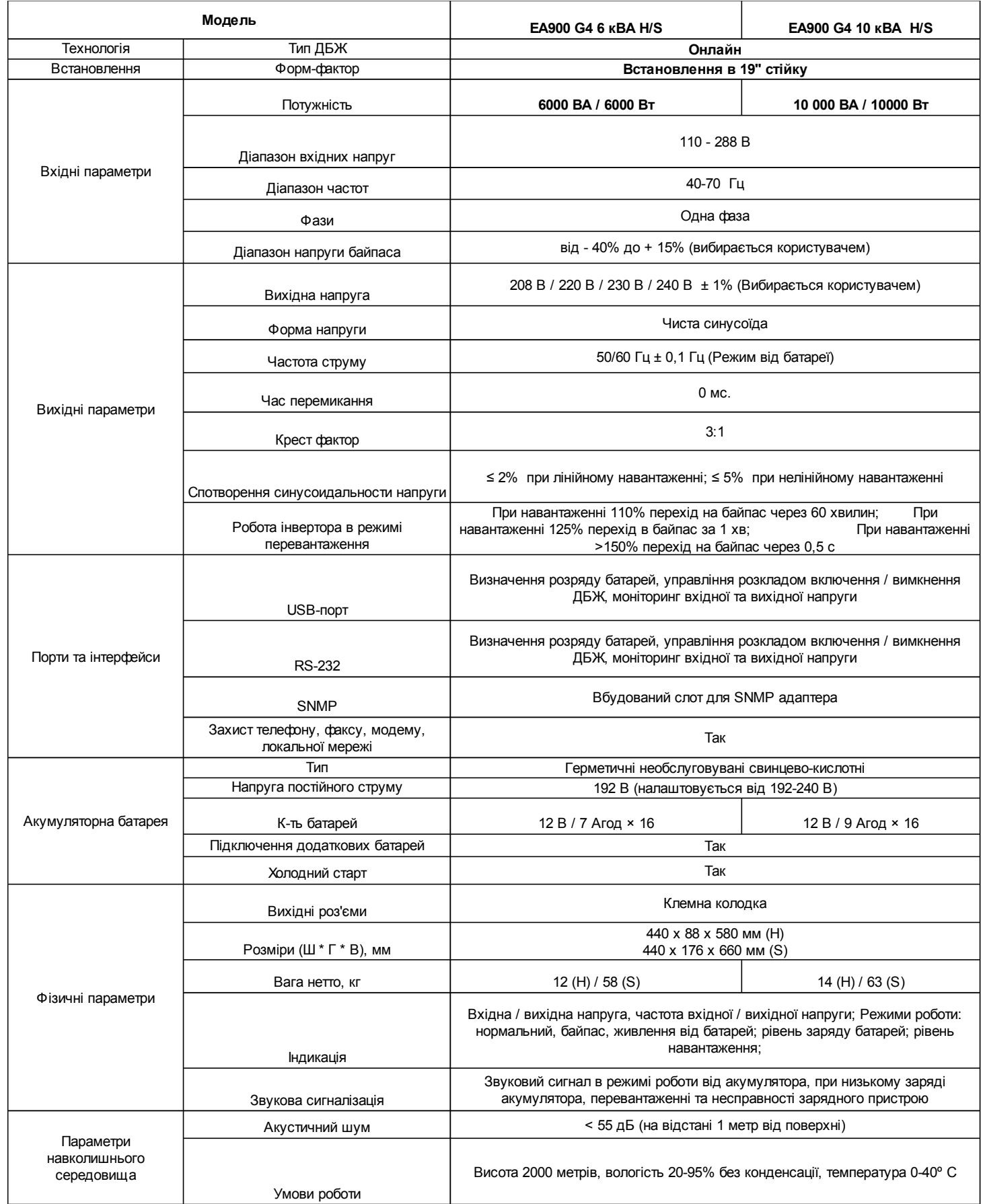

### **2. ВСТАНОВЛЕННЯ**

#### **Вказівки по встановленню ДБЖ**

Тримайте пристрій в чистоті, періодично очищуйте порохотягом вентиляційні отвори

- Щоб уникнути запилення протирайте ДБЖ сухою м'якою тканиною
- Щомісяця перевіряйте наявність ослаблених і поганих з'єднань кабелів
- Ніколи не ставте пристрій на нерівну поверхню
- Розташовуйте пристрій, залишаючи між задньою панеллю і стіною відстань не менше 10 см. Вхід вентилятора повинен завжди залишатися вільним
- Уникайте потрапляння прямих сонячних променів, дощу і впливу високої вологи
- Встановлюйте ДБЖ подалі від вогню, обігрівальних пристроїв та місць з високою температурою
- Не кладіть на кришку пристрою ніяких предметів.
- Не піддавайте пристрій дії агресивного середовища
- Температура експлуатації від 0 до +40°С, рекомендована температура 20°С.

Підключіть вхідний кабель до ДБЖ і до електричної розетки, обладнаної захисним заземленням. Після підключення до електромережі автоматично розпочинається зарядка акумуляторів. ДБЖ можна використовувати, не чекаючи закінчення зарядки, однак при цьому максимальний час резервного живлення буде меншим. Тому перед підключенням навантаження, рекомендується заряджати батареї протягом 8 годин.

Якщо на дисплеї відображається помилка «Error 6» - «Неправильне підключення до мережі», то необхідно перевернути штепсельний роз'єм. По завершенню зарядки під'єднайте обладнання до ДБЖ.

Не розміщуйте ДБЖ близько до стіни так, щоб були отвори для циркуляції повітря на фронтальних та бічних панелях.

Температура навколишнього середовища має бути в межах від 0 + 40° C.

#### **2.1 Розпакування та перевірка**

#### **Встановлення:**

- Розпакуйте пристрій та перевірте вміст коробки після отримання. Аксесуари, що додаються до ДБЖ: інструкція користувача, кабель зв'язку, компакт-диск з ПО, кабель для підключення батарейного блоку.
- Огляньте візуально пристрій, чи не має механічних пошкоджень. При виявленні механічних пошкоджень пристрою, не вмикайте пристрій в мережу, і повідомте дилера про пошкодження.
- Перевірте, чи це саме та модель, яку ви замовляли. Чи спів впадає назва моделі на передній панелі, та на задній панелі

### **2.2 Основні рекомендації по монтажу ДБЖ у стійку та самостійно**

ДБЖ виконаний в універсальному корпусі і може встановлюватися самостійно на підлогу та монтуватися в стандартну 19" стійку.

#### **Встановлення самостійно, вертикально**

ДБЖ має різні конфігурації з внутрішніми батареями (S) та з зовнішніми батареями (Н). А також може мати додаткові батарейні блоки. Кроки по встановленню підходять для кожної конфігурації.

1. В комплекті знаходяться ніжки, які необхідно зібрати як показано на малюку нижче

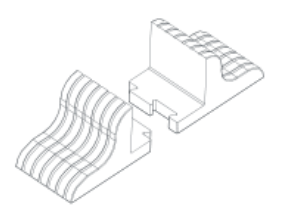

2. З'єднайте кріплення під Вашу конфігурацію ДБЖ.

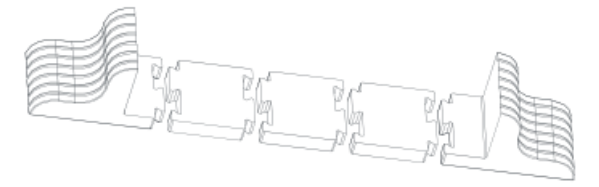

3. Поверніть дисплей у вертикальне положення. Для цього обережно зніміть передні пластикові панелі

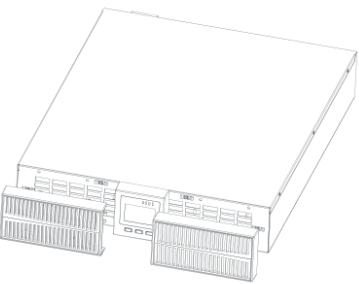

Акуратно потягніть на себе панель дисплея, та поверніть за годинниковою стрілкою або проти

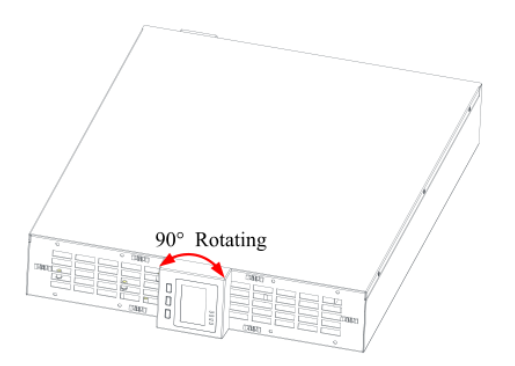

Прикрутіть назад пластикові панелі.

4. Встановіть ДБЖ та батарейні блоки на опорні підставки. На кожному пристрої має бути по 2 шт. Опор.

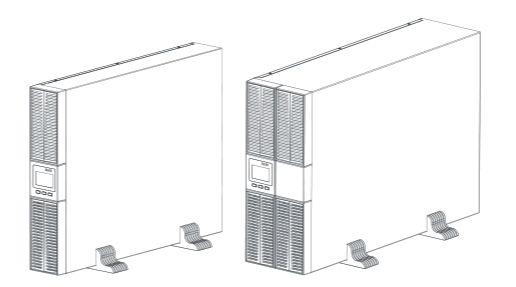

### **Встановлення в серверну стійку**

**Увага!**

**Для монтажу у стійку необхідно декілька людей, так як вага ДБЖ с батарейним блоком значна.**

**Першими монтуйте в стійку батарейні блоки, вони мають найбільшу вагу**

1. В комплекті з ДБЖ йде монтажній комплект: гвинти та пластини для закріплення пристрою у стійці. Вийміть два кронштейни та шість гвинтів M4 та закріпіть кронштейни на ДБЖ за допомогою гвинтів через монтажний отвір, як показано на малюнку.

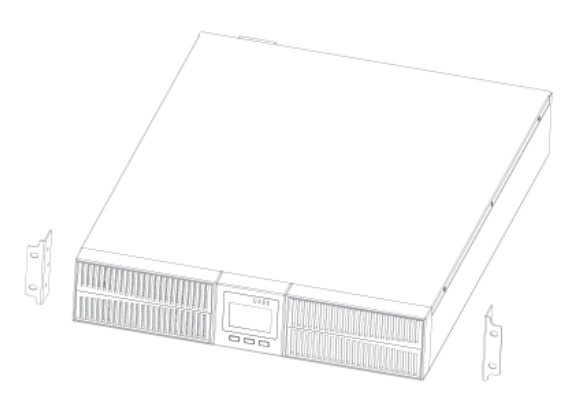

2. Розмістіть ДБЖ на направляючій рейці в стійці і повністю засуньте його в стійку, уздовж рейки (забороняється переміщати ДБЖ через кронштейни). Закріпіть ДБЖ на стійці за допомогою гвинтів через монтажний отвір на кронштейні, як показано малюнку

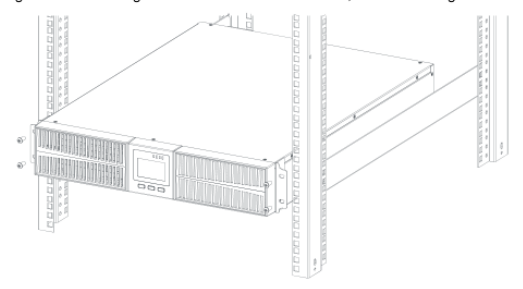

#### **Підключення обладнання та до електромережі**

#### **Для безпечного підключення, у моделей з зовнішніми батареями, код H, відключіть вимикач живлення**.

- 1. Відкрийте кришку клемної колодки, розташовану на задній панелі ДБЖ
- 2. Для ДБЖ потужністю 6 кВА рекомендується вибрати вихідні та вхідні дроти UL1015 10/8 AWG (6 мм2) або інший ізольований провід, який відповідає стандарту.
- 3. Для ДБЖ потужністю 10 кВА рекомендується вибрати дроти для підключення UL1015 8 AWG (10 мм2) або інші ізольовані дроти, які відповідають стандартам AWG

**УВАГА**: Не використовуйте звичайні розетки, для живлення ДБЖ. Для роботи від батарей, переконайтеся, що ємність батарей більше 24 Ач. Якщо ємність акумуляторів нижче, виставте в налаштуваннях відповідний струм зарядного пристрою.

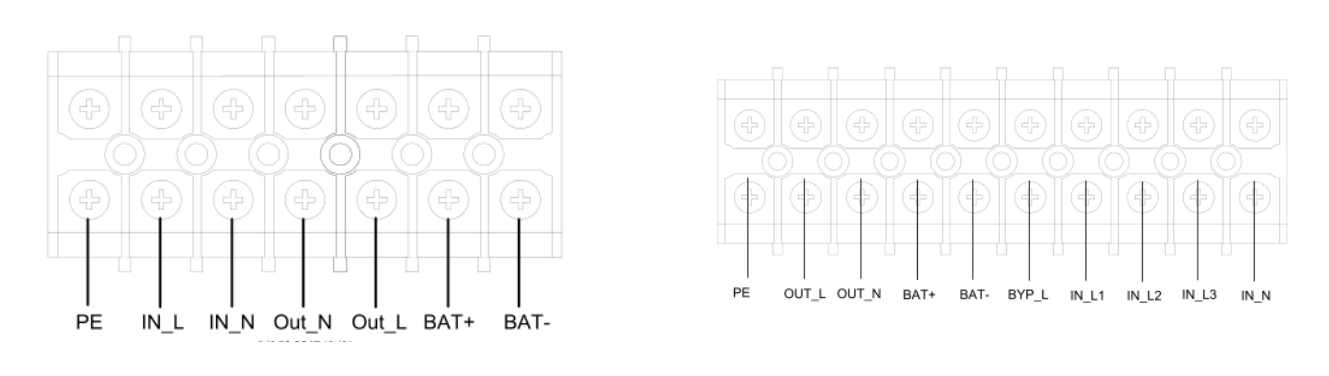

#### **Мал. 4 Схема підключення до клемної колодки**

**УВАГА:** Переконайтесь, що вхідні та вихідні дроти, щільно підключені до вхідних та вихідних клеми.

4. Підключіть дроти входу, виходу та акумулятора до клем як показано на мал. 4

5. Підключіть кабель заземлення.

 6. Після завершення встановлення переконайтесь, що з'єднання проводів надійне та відповідає схемі.

7. Включіть вихідний вимикач, у положення ввімкнуто.

 8. Для підключення навантаження, вимкніть пристрої, що будуть підключатися до ДБЖ. Та під'єднайте до ДБЖ. Потім ввімкніть ДБЖ, та навантаження, один за одним.

 9. Незалежно від того, підключений ДБЖ до електромережі, чи ні, в середині може бути висока напруга від акумуляторів. При підключені навантаження, слідкуйте, щоб ДБЖ був відключений від мережі.

 10. Перед підключенням навантаженням та використанням ДБЖ, зарядіть акумулятори протягом 8 годин. Після підключення встановіть вхідний вимикач в положення "УВІМКНЕНО", ДБЖ розпочне зарядку акумуляторів автоматично. Ви можете використовувати ДБЖ, відразу без зарядки АКБ, але час резервного живлення може бути меншим.

 11. Якщо необхідно підключити індуктивне навантаження, наприклад, пилосос, лазерний принтер або інші прилади, що при запуску споживають високу потужність. Уважно розрахуйте пускове навантаження, щоб воно не перевищувало, номінальну потужність ДБЖ.

### **2.3 Підключення моделей з зовнішніми батареями (код H)**

1. Номінальна напруга постійного струму шини для зовнішніх акумуляторних батарей - 192 В Батарейний блок складається з 16 герметичних, свинцево-кислотних акумуляторів 12 В. Для збільшення часу автономної роботи, можна підключити декілька батарейних блоків. **Увага! Переконайтеся, що всі акумулятори в додатковому блоці мають, однакову ємність та напругу.**

2. Для ДБЖ потужністю 6 - 10 кВА виберіть кабель UL1015 10/8 AWG (6/10 мм2) або інший ізольований провід, який відповідає стандарту UL для підключення акумуляторної батареї. **Увага! Дотримуйтеся техніки безпеки під час підключення батарей, та роботи з ними. Існує загроза ураження електричним струмом.**

- Між блоком акумулятора та ДБЖ повинен бути підключений вимикач постійного струму. Потужність вимикача повинна бути не меншою, ніж зазначена в специфікації
- Вимкніть вимикач акумуляторної батареї та з'єднайте послідовно 16 штук акумуляторів
- Спочатку підключіть зовнішній кабель до акумулятора; Позитивний полюс акумулятора підключений до ДБЖ червоним дротом; Негативний полюс акумулятора підключений до ДБЖ чорним проводом; Зелений та жовтий дріт - заземлення
- 3. Підключіть зовнішній кабель акумулятора до ДБЖ.

**Увага! Не підключайте на цьому етапі навантаження до ДБЖ. Спершу слід підключити провід живлення. А потім увімкніть вимикач акумуляторної батареї. Після цього увімкніть вхідний вимикач, ДБЖ починає заряджати акумуляторні батареї.**

#### **2.4 Паралельне підключення ДБЖ**

Якщо в вашій комплектації ДБЖ є порти для паралельного підключення, то можна підключити до 4 пристроїв паралельно.

Для забезпечення можливості паралельної роботи кожен ДБЖ повинен бути укомплектований додатково необхідним комплектом устаткування, в який входять плата паралельної роботи та сигнальний кабель паралельної роботи. Для коректної роботи слід для кожного ДБЖ у паралельній системі встановити єдиний унікальний номер ID

#### **Вимоги до встановлення**

- Використовуйте сигнальний кабель для паралельної роботи тільки з комплекту поставки.
- Підготуйте комплект кабелів для підключення кожного ДБЖ до зовнішньої мережі та комплект кабелів для підключення навантаження.
- Для підключення паралельної системи рекомендується використовувати режим сервісного байпаса.
- Підключення кожного ДБЖ паралельної системи до зовнішньої мережі здійснюється відповідно до інструкціями і рекомендаціями викладеними в даному посібнику
- Не рекомендується з'єднувати паралельно вхідні і вихідні кабелі безпосередньо на клемному блоці ДБЖ. Вхідні і вихідні кабелі рекомендується з'єднувати паралельно у зовнішній шафі.
- Кожен ДБЖ паралельної системи повинен працювати від власних акумуляторних батарей.
- На вході і виході кожного ДБЖ паралельної системи необхідно встановити автоматичні вимикачі. Вибір автоматичних вимикачів проводиться виходячи з максимальних значень струму.
- Використовуйте для підключення два стандартних 15-контактних кабелів зв'язку, довжина яких повинна бути менше 3 м.
- Загальна довжина кабелю має бути меншою за 20 м. Різниця між кабелем входу та виходу ДБЖ повинна бути менше 10%

**Нижче наведена схема підключення**

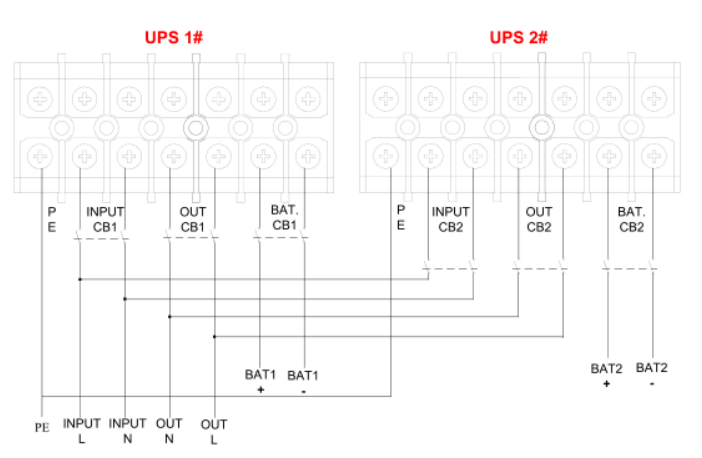

**Мал. 5 Схема підключення**

### **2.5 Підключення комунікаційних кабелів**

Підключіть комунікаційні кабелі:

Якщо два джерела ДБЖ мають плати паралельного підключення, нижче наведено схему підключення

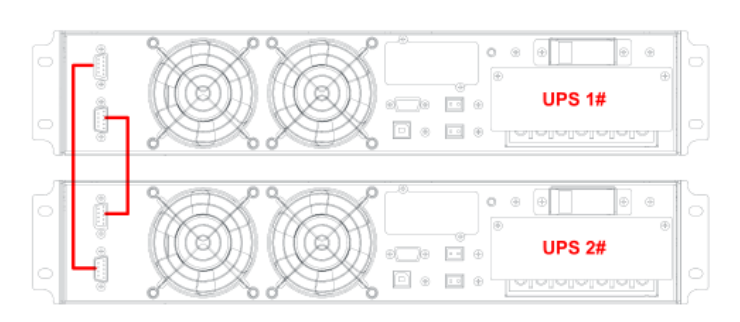

**Мал. 6 Паралельне підключення двох ДБЖ**

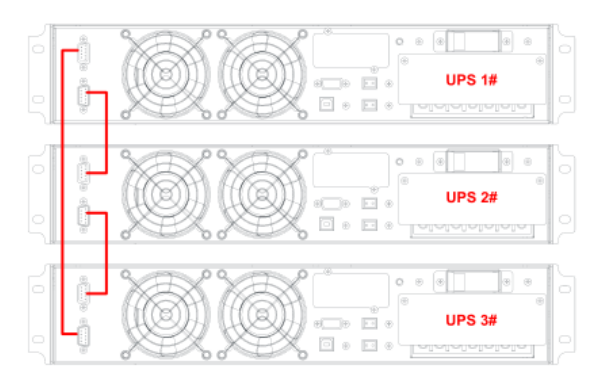

#### **Мал. 7 Паралельне підключення трьох ДБЖ**

**ПРИМІТКА:** Перед паралельним підключенням, необхідно на всіх ДБЖ ввімкнути відповідний режим, в меню налаштувань

### **3 ІНДИКАТОРИ РОБОТИ**

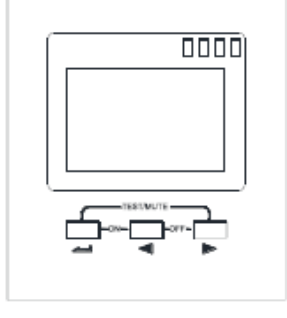

Fig 3-1: Display Panel

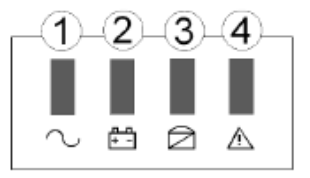

#### **Функціональні клавіші**

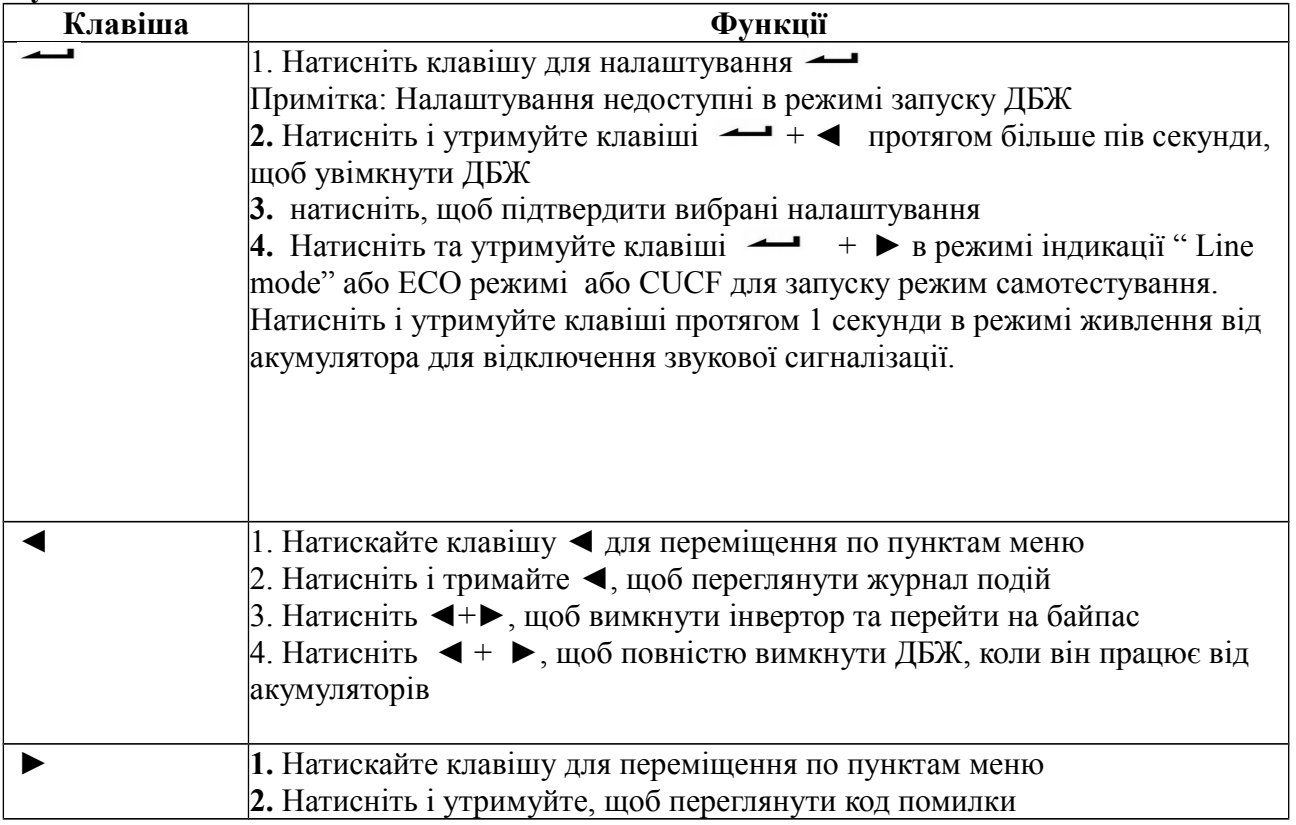

#### **Індикатори роботи**

- **INV** Індикатор роботи інвертора: горить зеленим інвертор працює нормально, індикатор блимає зеленим - випрямляч або інвертор запускаються або ДБЖ працює в режимі байпасу, ECO режим. Індикатор не горить - випрямляч та інвертор не працюють
- **BAT** Індикатор роботи акумулятора: горить жовтим кольором акумулятори розряджені, індикатор блимає жовтим кольором - немає сигналу від акумулятора або помилка акумулятора. Індикатор не горить - акумулятор не підключено
- **BYP** Індикатор роботи в режимі байпасу: індикатор горить жовтим байпас працює нормально, індикатор блимає жовтим кольором — не стабільна роботи в режимі обходу, помилка байпасу. Індикатор не горить - ДБЖ працює у звичайному режимі, байпас в робочому стані
- **FAULT** Індикатор, що сигналізує про помилки в роботі. Індикатор горить червоним ДБЖ

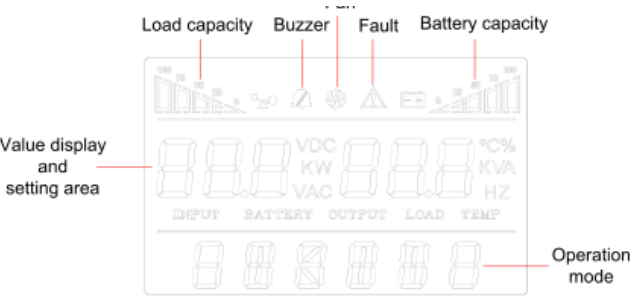

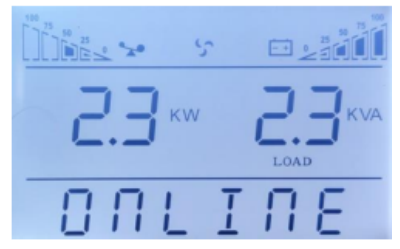

### **Мал. 8 LCD дисплей**

Дисплей розділений на три області: область відображення значків, налаштування та область режимів роботи.

#### **Область відображення значків**

- Індикатори заряду батареї та рівня навантаження, кожне ділення відповідає 25 %. Піктограма навантаження буде блимати, коли ДБЖ перевантажений; Піктограма акумулятора буде блимати, коли рівень заряду акумулятора низький.
- Піктограма вентилятора вказує на робочий стан вентиляторів. Зазвичай значок вентилятора обертається. Піктограма буде блимати, якщо вентилятори не справні або не ввімкнулися.
- Піктограма включення / вимкнення звукової сигналізації. Показує ввімкнення звукової сигналізації. Зазвичай цей значок не відображається. натисніть і утримуйте кнопки + ► в режимі живлення від акумулятора або несправності щоб вимкнути звукову сигналізацію.
- Піктограма несправності, з'являється при виникненні несправності
- Область журналу подій

Натисніть або для перегляду параметрів роботи ДБЖ

- Відображення вхідної напруги та частоти, вихідної напруги та частоти, напруги та ємності акумулятора, рівня навантаження, температури, версії ПО
- Код несправності, з'являється при виникненні несправності
- Режим налаштування, користувач може задати параметри: напруги зарядного пристрою, швидкості вентиляторів (OPU), фізичну адресу (ID) для паралельного підключення, виставити номери акумуляторів (PCS), налаштувати аварійне відключення живлення (EPO) тощо.

### **Опис LCD дисплея**

Головне меню, відображення основних параметрів ДБЖ

Режим байпас: показує напругу мережі

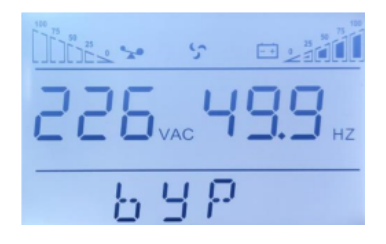

Відображення інформації про навантаження ДБЖ

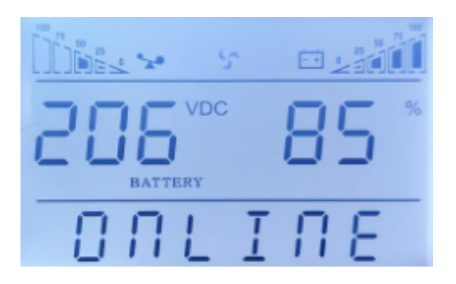

Інформація про версію програмного забезпечення ДБЖ та температура в середині пристрою

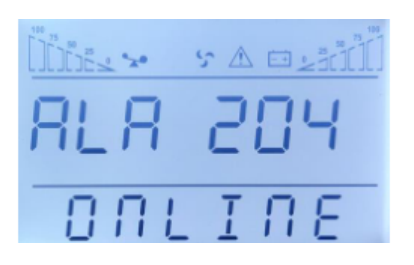

Вхідні параметри ДБЖ

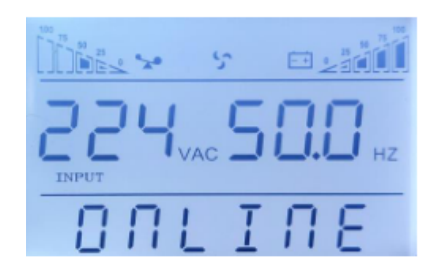

Напруга та рівень заряду акумулятора

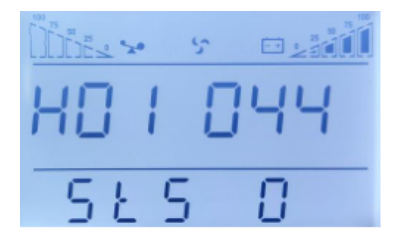

### Кількість та нумерація акумуляторів

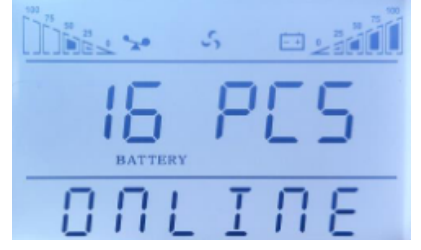

Повідомлення про несправність. При несправності на цьому екрані показаний номер несправності. Дивись у розділі усунення несправностей, коди помилок.

H - символ журналу подій. H01 - перша подія в історії, наступні номери, наступні події в історії. Після закінчення місця у журналі подій, події перезаписуються. Журнал подій призначений лише для кваліфікованого персоналу.

### **Перегляд історії події**

Натисніть і утримуйте кнопку ◄ для входу в інтерфейс журналу подій;

Натисніть кнопку запиту ◄ або ► , для перегляду подій з перегортанням сторінок. Журнал має 20 сторінок (600 штук записів подій). Натисніть і потримайте кнопку, щоб повернутися до попереднього екрану.

### **Налаштування параметрів**

Якщо ви хочете налаштувати параметри ДБЖ, натисніть і утримуйте кнопку в режимі налаштування

### **Налаштування напруги зарядного пристрою**

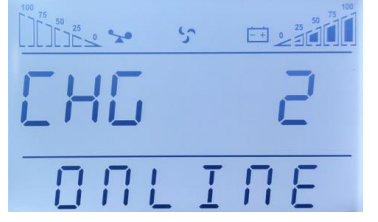

Для встановлення струму зарядного пристрою, натисніть ◄ або ►

Стандартний (за замовченням) струм зарядного пристрою 1A

У моделей з зовнішніми батареями, є можливість вибрати один із параметрів 1,2,3,4,5A Для моделей потужністю для 6- 10 кВА , додатково можливо вибрати струм зарядного пристрою 12А: струм зарядного пристрою може бути 1-12А

### **ID ДБЖ при паралельному підключенні**

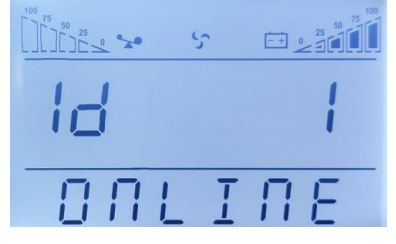

Необхідно вказати номер ДБЖ в паралельному ланцюгу. Значення може бути від 1 до 19. Натисніть щоб вибрати номер, та підтвердіть вибір

### **Налаштування паралельного режиму роботи**

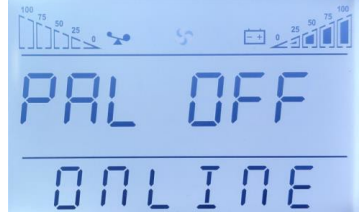

Натисніть ◄ щоб вибрати режим вимкнуто/ ввімкнуто, та натисніть для її підтвердження вибору

#### **Режими робо ЕСО, ЕРО**

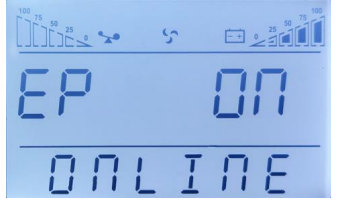

Натисніть ►, щоб вибрати режим вимкнуто/ ввімкнуто, та натисніть для підтвердження

вибору. При ввімкнені режиму ви можете налаштувати кількість батарей, напруга зарядного пристрою

### **Налаштування вихідної напруги**

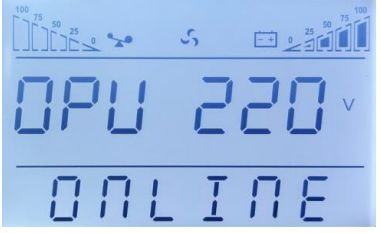

Можна налаштувати рівень вихідної напруги: 208, 220, 230, 240 В

Натисніть ◄ щоб вибрати режим вимкнуто/ ввімкнуто, та натисніть для підтвердження вибору

### **Налаштування кількості акумуляторів**

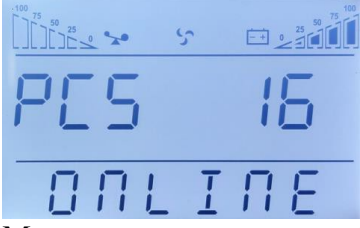

Можливо налаштувати роботу з різною кількістю акумуляторів 16 АКБ (192 В) 18 АКБ (216 В) 20 АКБ (240 В)

#### **Налаштування частоти**

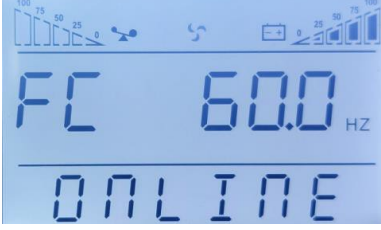

Можна налаштувати рівень вихідної частоти: 50 або 60 Гц

Натисніть або щоб вибрати режим вимкнуто/ ввімкнуто, та натисніть для підтвердження вибору

**ПРИМІТКА: При налаштуванні вихідної напруги 208 В, коефіцієнт потужності , PF = 0,9**

### **4. ФУНКЦІЇ ДБЖ**

### **4.1. Ввімкнення та вимкнення ДБЖ**

#### **Ввімкнення ДБЖ Normal Mode**

- Після того, як ви переконаєтесь у правильності підключення ДБЖ, та закриєте вимикач акумулятора (цей крок лише для моделі з зовнішніми батареями, код Н), після цього закриєте головний вхідний і вихідний вимикач. У цей час запустяться вентилятори, ДБЖ ввімкнеться в режимі байпасу.
- Після того, як світлодіодний індикатор інвертора починає блимати, BYPASS запускається, а індикатор байпасу горить жовтим кольором, напруга подається на навантаження через байпас.

**ПРИМІТКА:** У деяких версіях ДБЖ за замовченням ввімкнено живлення через байпас, для ввімкнення подвійного перетворення енергії, необхідно ввімкнути інвертор вручну. Для цього натисніть кнопки  $\leftarrow$  +  $\leftarrow$ 

• Вмикається зелений індикатор, ДБЖ працює в нормальному режимі. Якщо вхідна напруга вийде за дозволені межі або зникне, ДБЖ перейде на живлення від акумуляторів.

### **Ввімкнення ДБЖ при відсутності електроживлення**

- Переконайтеся, що вимикач акумуляторної батареї перебуває у положенні "ON" (цей крок лише для моделі з зовнішніми батареями, код Н)
- Натисніть кнопку один раз для включення ДБЖ. Після звукового сигнала натисніть  $\longrightarrow$  +  $\longleftarrow$  протягом 2 сек.
- Приблизно через 1 хвилину ДБЖ ввімкнеться та подасть напругу на навантаження від акумуляторів. Якщо відновлюється електроживлення, ДБЖ перейде в звичайний режим

### **Вимкнення ДБЖ у звичайному режимі**

- Вимкніть підключене навантаження та відкрийте зовнішній вимикач
- Натисніть кнопку  $\blacktriangleleft$  +  $\blacktriangleright$  для переходу на байпас (тільки якщо напруга у електро мережі в дозволеному діапазоні)
- Для моделей з зовнішніми батареями, код Н, відкрийте вимикач входу та перемикач входу, а потім відкрийте вимикач акумулятора, щоб повністю вимкнути ДБЖ
- Для стандартної моделі з батареями в середині ДБЖ, код S, вимкніть вхідний вимикач, ДБЖ повністю вимкнеться через кілька хвилин

### **Вимкнення ДБЖ в режимі живлення від акумулятора**

- Щоб вимкнути ДБЖ, натисніть кнопки ◄ + ► більше 1 секунди
- Через деякий час ДБЖ, відключіть вихідну напругу, потухнуть індикатори та дисплей **ПРИМІТКА:** Вимкніть підключене навантаження перед тим, як вимкнути ДБЖ.

**ПОПЕРЕДЖЕННЯ: Внутрішня шина постійного струму все ще має небезпечно високу напругу протягом декількох хвилин, зачекайте не менше 10 хвилин, щоб відкрити ДБЖ. Перед технічним обслуговуванням перевірте напругу на шині постійного струму**

### **4.2 Паралельна робота**

#### **Увімкнення паралельної системи ДБЖ**

Переконайтесь, що силові та комунікаційні кабелі підключені правильно, як показано у Розділі 2.5., на мал. 7

- 1. Закрийте зовнішній вихід CB1 та CB2
- 2. Закрийте вимикачі входу мережі та обхідні вимикачі ДБЖ 1 та ДБЖ 2, приблизно через 2 хвилини ДБЖ запрацюють у паралельному режимі
- 3. Закрийте зовнішні вимикачі акумуляторів
- 4. Увімкніть навантаження

#### **Вимкнення паралельної системи**

- 1. Вимкніть підключене навантаження. Натисніть кнопки ◄ + ► , щоб перейти в режим байпас. Відкрийте вихідні вимикачі на всіх ДБЖ системи
- 2. Для моделей з зовнішніми батареями, код Н, роз'єднайте вимикач акумуляторів. Через кілька секунд ДБЖ повністю вимкнеться

### **Увімкнення паралельної системи**

Старт від зовнішньої мережі.

1. Подайте напругу на вхід кожного ДБЖ. Для ДБЖ з зовнішніми АКБ (H) ввімкніть зовнішній автоматичний вимикач (АВ) батарей. Для ДБЖ з вбудованими АКБ (S) включіть АВ батарей, розташований на задній панелі акумуляторного модуля.

2. Увімкніть АВ входу на задній панелі кожного ДБЖ. При включенні кожного АВ на відповідному ДБЖ повинен загорітися LCD-дисплей і мають почати працювати вентилятори. 3. На будь-якому ДБЖ натисніть і утримуйте до звукового сигналу одночасно дві клавіші

 $\leftarrow$  +  $\leftarrow$  3 апуститься самодіагностика ДБЖ і через деякий час джерело вийде в online режим. Інші ДБЖ паралельної системи запустяться автоматично.

4. Увімкніть вихідні автоматичні вимикачі в зовнішній батарейній шафі, об'єднавши тим самим виходи ДБЖ. Паралельна система готова до роботи. Можна включати навантаження. **Старт від батарей (холодний старт)**

Перед запуском переконайтеся, що акумуляторні батареї підключені до джерела безперебійного живлення і АВ батарей (зовнішній для моделей H, та на задній панелі акумуляторного модуля для моделей S) включені. Існує два способи запустити паралельну систему при відсутності живлення від електромережі .

Спосіб 1. На кожному ДБЖ паралельної системи натисніть клавіші  $\rightarrow$   $\rightarrow$   $\rightarrow$   $\rightarrow$  при цьому загориться LCD дисплей. Далі на будь-якому ДБЖ натисніть і утримуйте до звукового сигналу одночасно дві клавіші. Запуститься самодіагностування ДБЖ і через деякий час джерело вийде в режим роботи від батарей. Всі інші ДБЖ паралельної системи запустяться автоматично.

Спосіб 2. Запуск ДБЖ по одному. Увімкніть будь-яке джерело паралельної системи,. Запуститься самодіагностика ДБЖ і через деякий час джерело вийде в режим роботи від батарей. Послідовно виконайте дану операцію для всіх інших джерел паралельної системи. **Вимкнення паралельної системи**

Тримайте кнопку OFF на будь-якому одному ДБЖ більше 4 секунд, це призведе до вимкнення всієї паралельної системи. Тримайте OFF на будь-якому одному ДБЖ системи протягом більше 1 секунди (менше 4 секунд), він вимкне окремі ДБЖ, які ви оберете, звичайно, якщо вам потрібно знову ввімкнути його або включити будь-який інший ДБЖ системи, просто натисніть ON цього ДБЖ, щоб запустити його.

#### **Технічне обслуговування паралельної системи**

При обслуговуванні паралельної системи дотримуйтесь правил технічного обслуговування

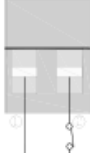

наведених в керівництві користувача.

Якщо один ДБЖ із паралельної системи не працює, насамперед вимкніть несправний ДБЖ, потім відключіть вхідну потужність від несправного ДБЖ та від'єднайте вихід несправного ДБЖ від паралельної системи, переконайтеся, що немає електричного з'єднання з несправним ДБЖ

## **5. ОБМІН ДАНИМИ ДБЖ**

ДБЖ може передавати данні декількома способами, через порти зв'язку RS-232, EPO, SNMP адаптер,USB, сухі контакти, RS-485.

**УВАГА:** Одночасно може бути підключені або SNMP-адаптер, сухі контакти, RS-485, RS-232 або USB.

Підключіть ДБЖ до ПК, за допомогою стандартного порту RS-232 (стандартна конфігурація)

- $\bullet$  Підключіть роз'єм RS-232 (або USB) до порту комп'ютера
- Підключіть кабель RS-232 (або USB) до відповідного порту ДБЖ

### **5.1 Роз'єм RS-232 та USB порт**

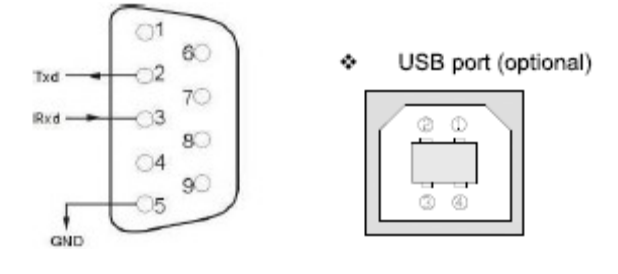

### **RS-232**

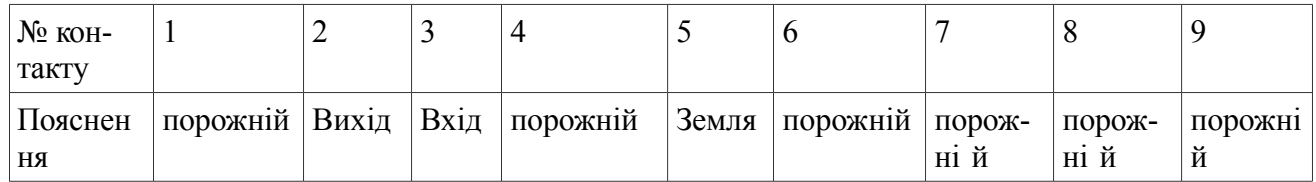

### **5.2. Порт аварійного відключення (EPO)**

В ДБЖ передбачений порт аварійного відключення (EPO), який дозволяє відключити подачу напруги на підключене устаткування за допомогою встановленого користувачем в віддаленому місці вимикача з розмикаючими контактами. При розмиканні контактів порту EPO, устаткування, що захищається, відключається негайно, без виконання стандартної процедури завершення роботи через програмне забезпечення. Для повторної подачі живлення на вихідні роз'єми ДБЖ необхідно відновити ланцюг порту EPO і вручну запустити ДБЖ.

### **У нормальному стані відкриті контакти (1) та (2) При аварійному відключенні живлення контакти (1) та (2).**

### **5.3. SNMP-адаптер (опція, може бути відсутній у вашому пристрої)**

На задній панелі розташований слот для встановлення SNMP-адаптера для моніторингу та управління ДБЖ, сухі контакти, та RS-485

Встановлення SNMP-адаптера

Зніміть кришку з гнізда на задній панелі;

### Встановіть у гніздо (SNMP-карту)

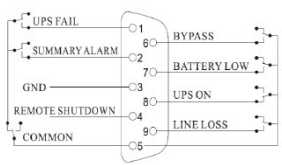

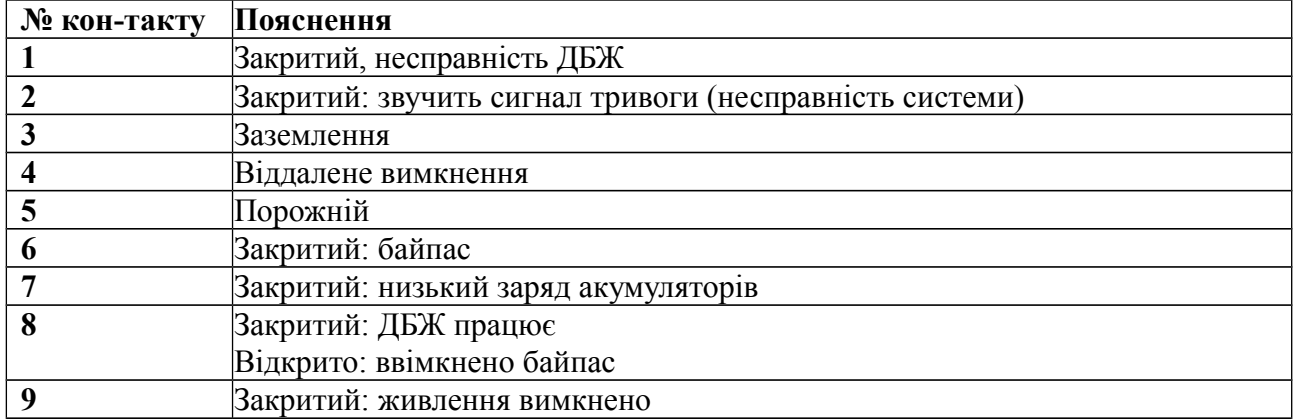

#### **Карта RS-485 (опція)**

Карта RS-485 є додатковим функціоналом для моніторингу та отримання даних ДБЖ. RS485, SNMP-адаптер, та сухі контакти встановлюються в єдиний інтелектуальний слот

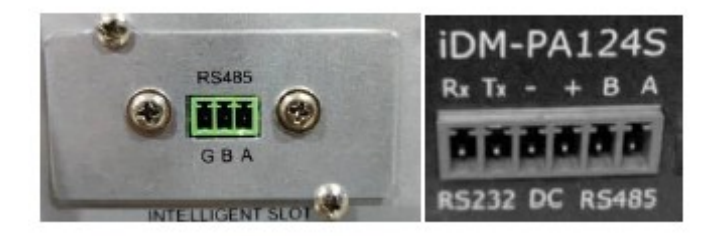

### **6. ТЕХНІЧНЕ ОБСЛУГОВУВАННЯ**

### **6.1 Технічне обслуговування акумулятора ВАЖЛИВІ ВКАЗІВКИ З ТЕХНІКИ БЕЗПЕКИ**

**ПОПЕРЕДЖЕННЯ** (ДБЖ з внутрішніми або зовнішніми акумуляторними батареями): Небезпека ураження електричним струмом - внутрішні деталі ДБЖ можуть перебувати під напругою акумуляторів, а також зберігати високовольтний заряд, навіть якщо вхідна змінна напруга не подається.

**ПОПЕРЕДЖЕННЯ** (Не підлягає ремонту користувачами): Небезпека ураження електричним струмом - не знімати кришку. Користувачам заборонено розкривати і ремонтувати пристрій. Обслуговування повинно проводитися кваліфікованими фахівцями з ремонту.

**ПОПЕРЕДЖЕННЯ** (неізольоване джерело живлення акумуляторів): Небезпека ураження електричним струмом - схема живлення акумуляторів не ізольована, між клемами акумуляторів і землею можуть існувати небезпечні напруги. Перед тим як проводити регламентні роботи, переконайтеся у відсутності небезпечної напруги.

**ПОПЕРЕДЖЕННЯ** (Контрольоване навколишнє середовище): Пристрій призначений для встановлення в умовах контрольованого навколишнього середовища, тобто з контрольованою температурою приміщення, вологістю і вентиляцією. Максимальна температура навколишнього середовища не повинна перевищувати 40 ° C.

**ЗАСТЕРЕЖЕННЯ:** Після закінчення терміну Не викидайте виріб з іншими побутовими відходами, утилізуйте в установленому законом порядку. Не кидайте акумулятори до вогню, акумулятор може вибухнути. Утилізуйте несправні акумулятори на підприємствах з переробки вторинної сировини.

**ЗАСТЕРЕЖЕННЯ:** Не відкривайте і не порушуйте цілісності акумуляторів, витік електроліту становить небезпеку для очей та шкіри.

**ЗАСТЕРЕЖЕННЯ**: Акумулятор може становити небезпеку ураження електричним струмом і високих струмів короткого замикання. При роботі з акумуляторами слід приймати такі запобіжні заходи:

- Знімайте годинник, кільця та інші металеві предмети
- Використовуйте інструмент з ізольованими ручками
- Не кладіть металеві предмети на акумулятор.

Обслуговування акумуляторів має проводитися силами або під керівництвом персоналу, який має допуск до роботи з акумуляторними батареями, і при дотриманні належних запобіжних заходів. Персонал, що не має відповідного допуску, не повинен мати доступу до акумуляторів.

**ЗАСТЕРЕЖЕННЯ:** При встановленні обладнання необхідно передбачити, що сумарний струм витоку ДБЖ і підключених пристроїв не перевищує 3.5 мА.

**ЗАСТЕРЕЖЕННЯ:** Для зниження ризику пожежі підключайте ДБЖ тільки до електромережі, що забезпечує захист не більше 25 ампер на лінію, у відповідністі з Національним Електричним Кодексом, ANSI / NFPA 70 ". Для телекомунікаційної лінії використовуйте кабель не нижче 26 AWG.

Правильний порядок вимикання ДБЖ в аварійній ситуації полягає у відключенні живлення "I / 0" вмикачем ДБЖ з подальшим відключенням напруги автоматичним вимикачем на розподільному щиті.

# **УВАГА!**

При технічному обслуговуванні ДБЖ будьте обережні. Навіть при відключеному зовнішньому живленні всередині корпусу ДБЖ може бути небезпечна напруга. Дотримуйтесь заходів безпеки. Коротке замикання між контактами може стати причиною ураження електричним струмом.

Профілактичне обслуговування подовжує термін служби ДБЖ і батарей. Тримайте місце навколо ДБЖ чистим. Якщо навколишнє середовище запорошене очищайте зовнішню поверхню системи порохотягом.

Залежно від умов експлуатації, кожні 4 - 6 місяців необхідно виконати наступні дії:

- Вимкніть ДБЖ
- Переконайтеся, що до вентиляційних отворів вільно надходить повітря
- Видаліть пил з поверхні ДБЖ і батарей (зовнішніх батарей)
- Перевірте, чи добре зафіксовані вхідні, вихідні роз'єми і контакти батарей (зовнішні батареї), чи немає пошкоджень ізоляція кабелів
- Переконайтеся, що пристрій не пошкоджений вологою
- Увімкніть ДБЖ.

# **ПРОЦЕДУРА ЗАМІНИ АКУМУЛЯТОРІВ**

- 1) Натисніть кнопку ◄+ ► для переходу в режим живлення байпас
- 2) Закрийте ручний перемикач обходу
- 3) Зніміть бічні кришки на ДБЖ.
- 4) Від'єднайте дроти акумуляторів по черзі.
- 5) Видаліть металеві вставки, які використовуються для кріплення акумуляторів.

6) Вийміть батареї по черзі.

7) Прикрутити металеві втулки назад до ДБЖ.

8) Підключіть дроти акумулятора по черзі. Подбайте про уникнення небезпеки ураження електричним струмом під час підключення останнього дроту.

### **7. УСУНЕННЯ НЕСПРАВНОСТЕЙ**

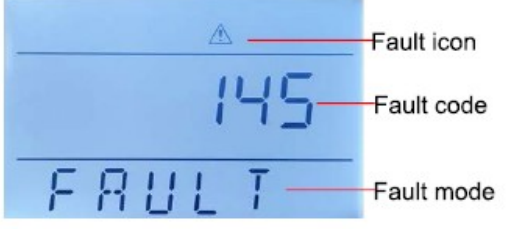

Мал. 9 Сповіщення про несправність ДБЖ на екрані

ДБЖ складний пристрій більшість проблем вирішити самостійно не можливо, для звернення в сервісний центр необхідно назвати код помилки, що висвічується на екрані.

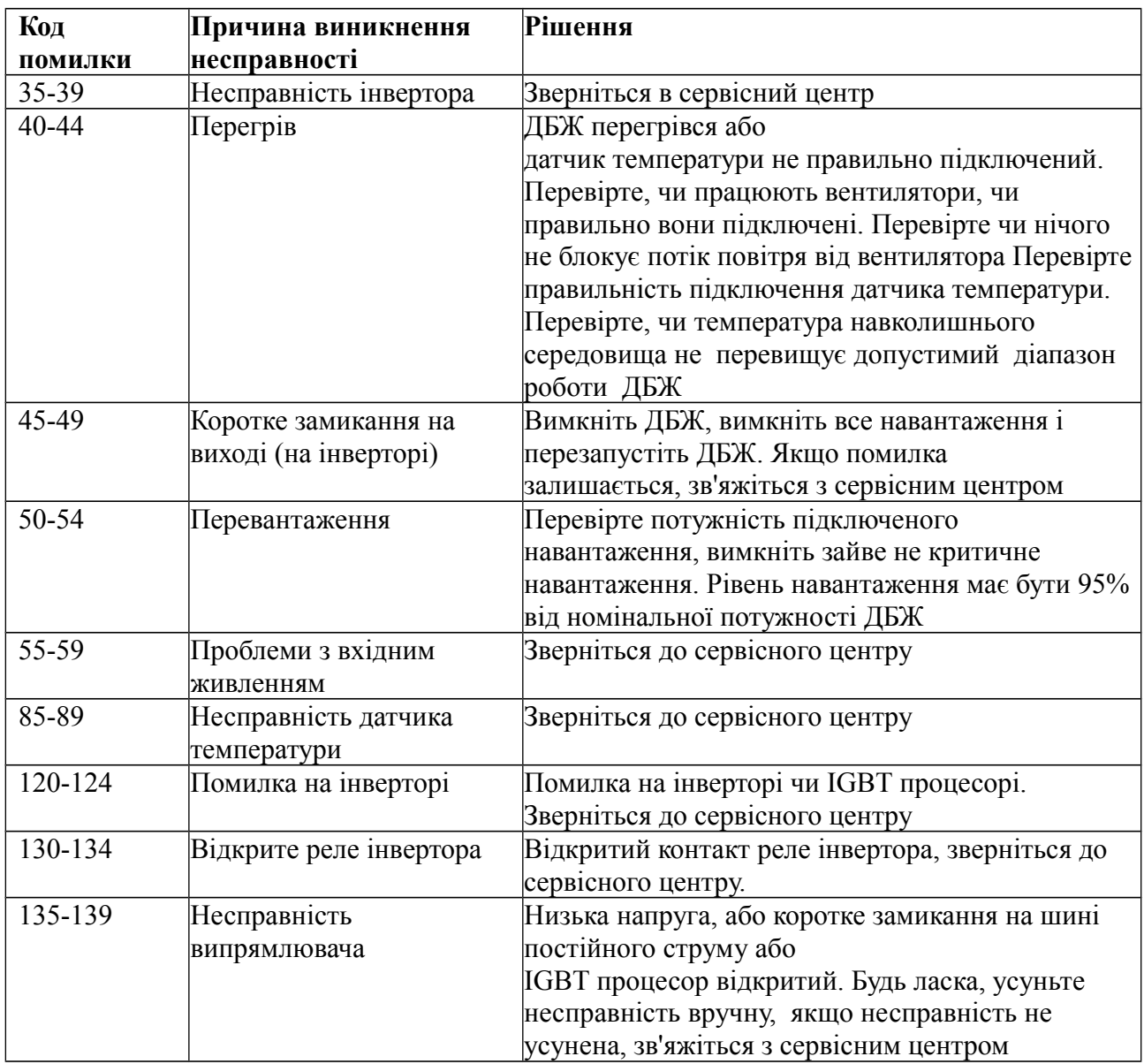

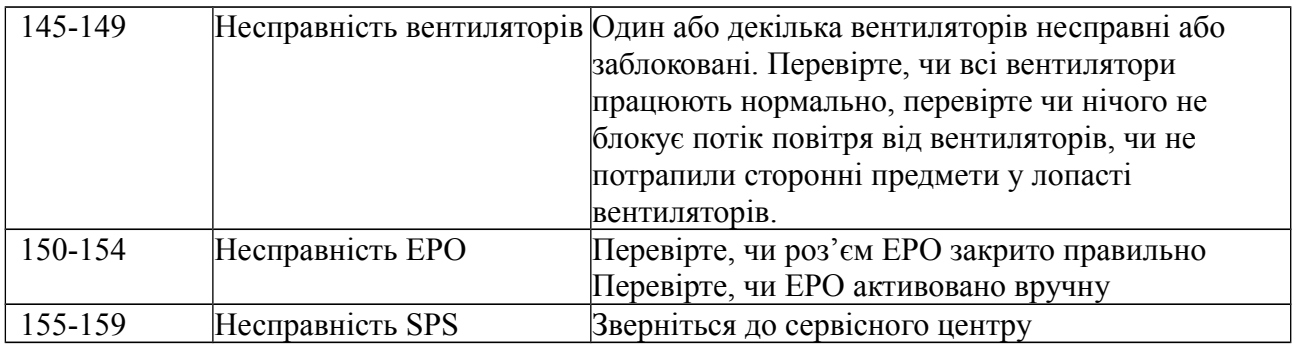

### **Примітка:**

Якщо на дисплеї відображається інші коди помилок, ніж наведені в таблиці, зв'яжіться з сервісним центром. Щоб зняти помилку на екрані, перезавантажте ДБЖ.

Коди попередження на дисплеї, показано нижче (код ALA - означає сигнал тривоги):

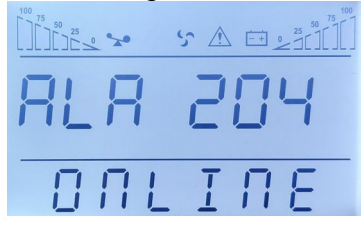

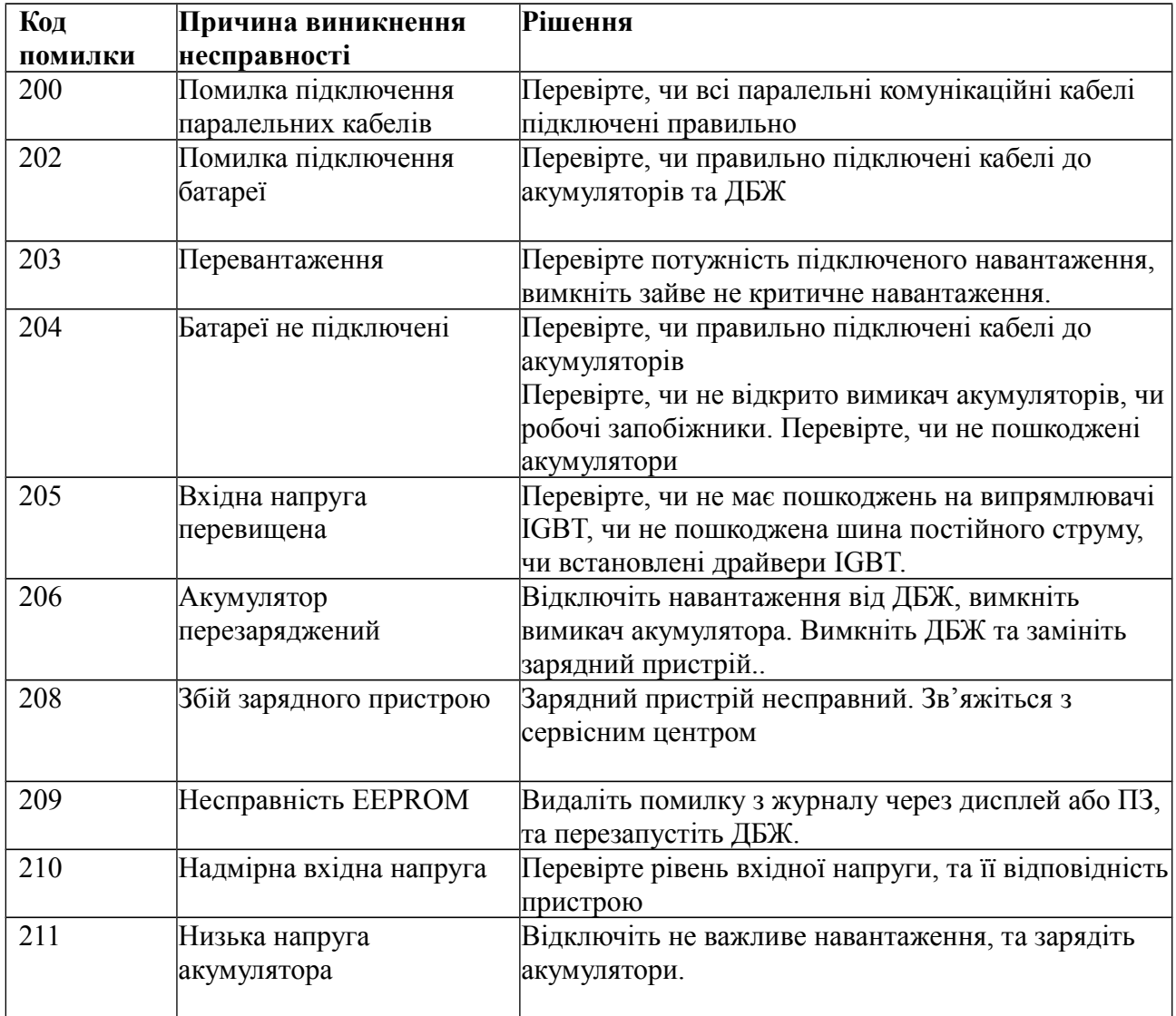

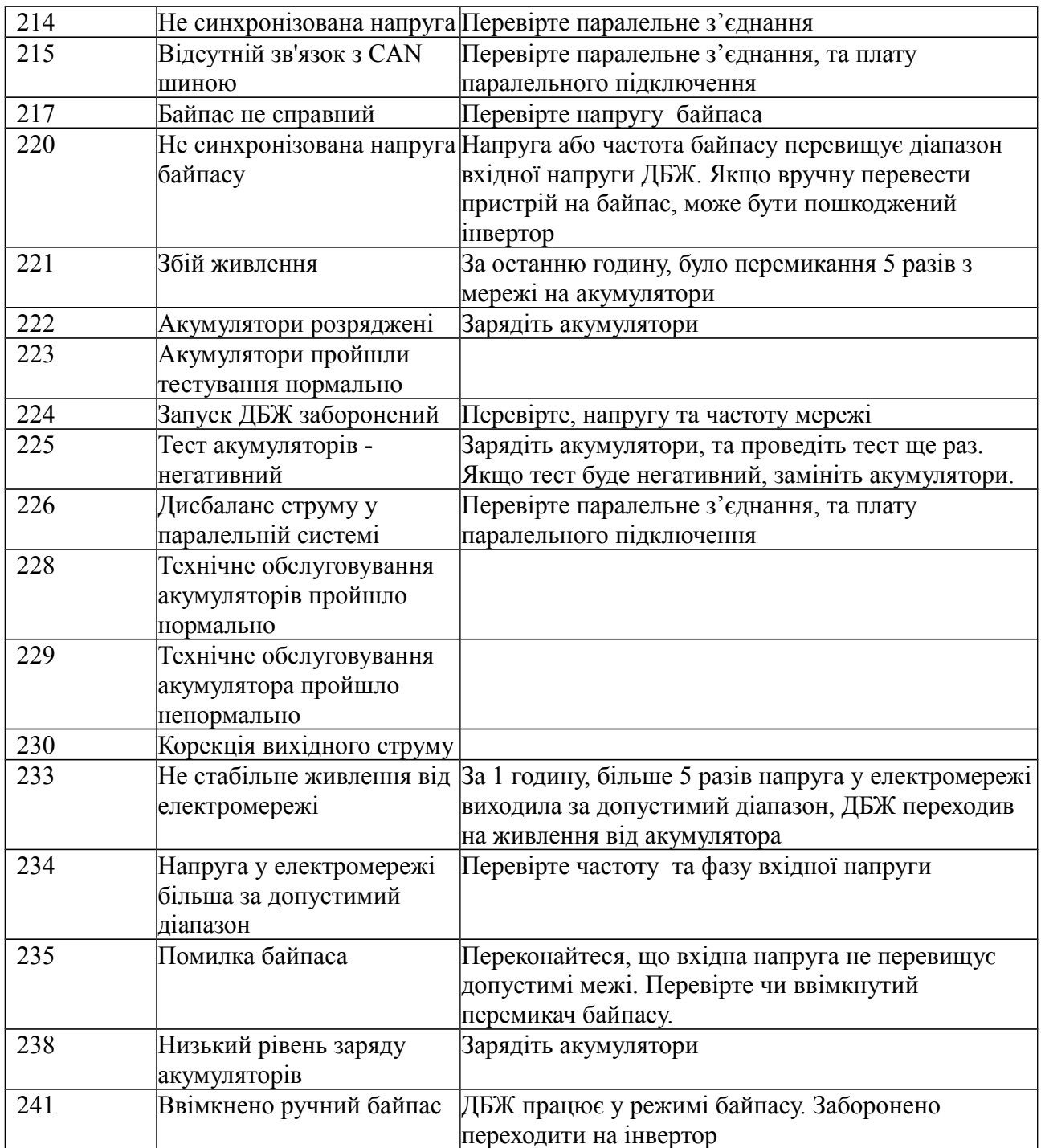

### **ДОДАТОК А: ПАРАЛЕЛЬНЕ ПІДКЛЮЧЕННЯ**

1. Підключіть ДБЖ № 1 за допомогою кабелю RS-232 до ПК. Встановіть програмне забезпечення для моніторингу "iServerceTool". Виберіть "EA900P6-10 G4".

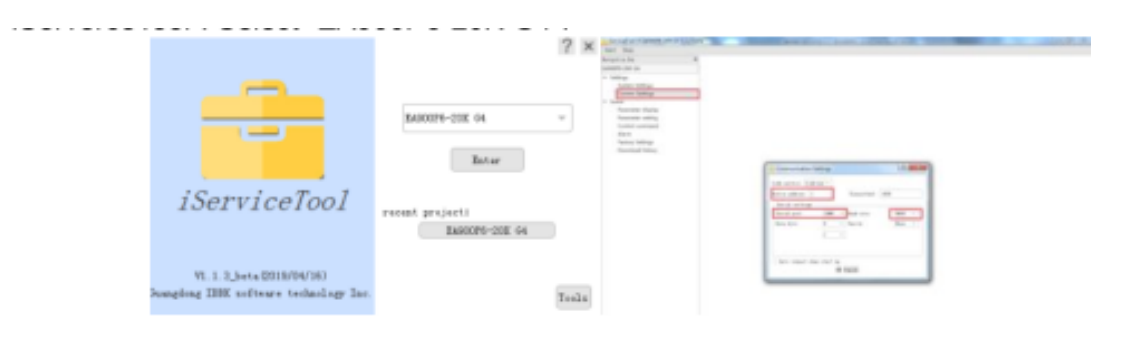

- 2. Зайдіть у меню "Налаштування", встановіть "Адреса пристрою" як "1", а "Швидкість передачі" - "9600", виберіть правий послідовний порт у меню "Налаштування зв'язку". Натисніть "ОК", щоб підключити ДБЖ
- 3. Введіть у меню "Scene", встановіть Режим роботи системи, як "Паралельний режим". Введіть для кожного ДБЖ - "Номер паралельного пристрою, 2,3 Для підтвердження натисніть "ОК"

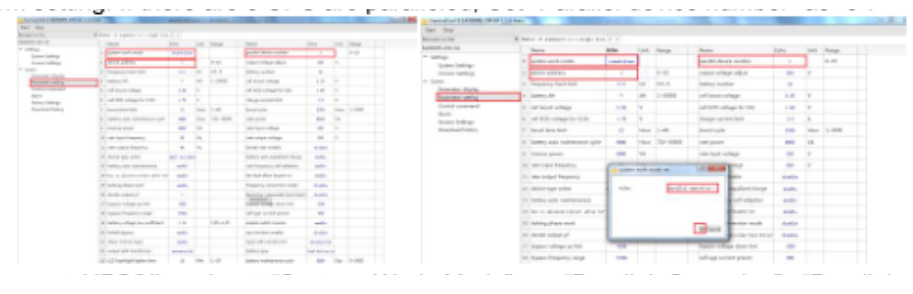

4. Підключіть ДБЖ № 2 та виберіть Режим роботи системи, як «Паралельний режим», встановіть номер паралельного пристрою, номер 2. Якщо є 3 ДБЖ для паралельного підключення. Ввімкніть його, встановіть режим роботи «Паралельний режим», встановіть номер паралельного пристрою, номер 3.

#### **Примітка: Якщо встановити два однакових номери ДБЖ, може виникнути збій в роботі системи. Кожен ДБЖ має мати послідовний, унікальний номер. Ви також можете налаштувати паралельну роботи пристроїв, через дисплей:**

- 1. Увімкніть ДБЖ 1, натисніть і потримайте клавішу , щоб увійти в режим налаштування, натисніть клавішу ◄ або ►, знайдіть та виберіть режим роботи "Паралельний режим". Встановіть номер ДБЖ, "Паралельний ідентифікатор" як "1".
- 2. Увімкніть ДБЖ 2, натисніть і потримайте клавішу цоб увійти в режим налаштувань, натисніть клавішу ◄ або ► , знайдіть та виберіть режим роботи "Паралельний режим". Встановіть номер ДБЖ, "Паралельний ідентифікатор" як 2.

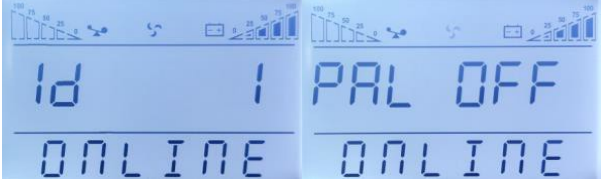

# **Додаток В ЧАС АВТОНОМНОЇ РОБОТИ**

Стандартний батарейний блок складається з 16 АКБ ємність9 Агод В таблиці представлений час, в хвилинах, при різній кількості батарейних блоків та навантажнні.

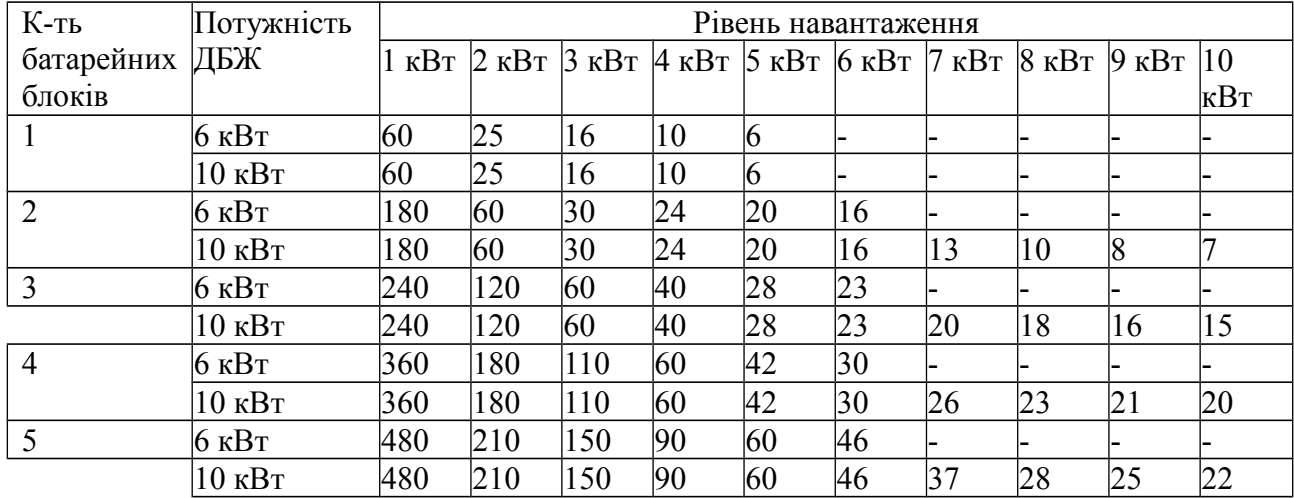

**ПРИМІТКА:** час автономної роботи може залежати від типу та марки акумуляторних батарей, від температури навколишнього середовища та інших умов, і може дещо відрізнятися від наведеної у таблиці інформації.

**ПРИМІТКА:** Встановіть струм зарядного пристрою відповідно до ємності акумуляторів, струм зарядного пристрою не повинен бути більшим ніж 0,2 С, зазвичай струм зарядного пристрою встановлюється як 0,1С. Занадто великий струм зарядного пристрою може пошкодити батареї.